#### IIEP Single Sign On Transition Webinar #2

Dr. Colleen Pawlicki, Project **Manager** 

Brandon Myers, Data Specialist

James Rodman, Senior Project **Manager** 

March 4, 2021

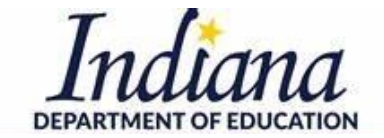

*Working Together for Student Success*

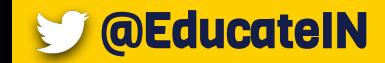

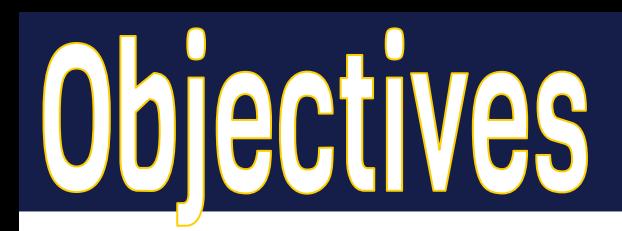

- Review steps necessary prior to transition weekend
	- Key roles played by Learning Connection (LC) coordinators, LINK security coordinators, directors of special education, and IIEP users
- See sample communication to staff for LC to LINK transition
- Discuss and determine key points of contact for your team during the transition process

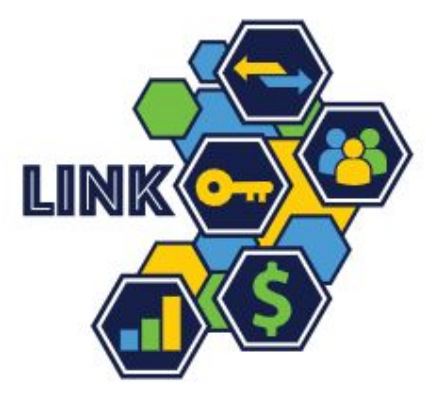

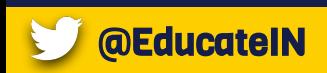

### **Transition Dates**

March 5-7

[Independent school corporations and the Indiana Department of Corrections](https://docs.google.com/spreadsheets/d/17yi9dIsdZdFuWj7K0YDkg2r_6FtJMa9xql7HAxTofWQ/edit?usp=sharing) [\(IDOC\)](https://docs.google.com/spreadsheets/d/17yi9dIsdZdFuWj7K0YDkg2r_6FtJMa9xql7HAxTofWQ/edit?usp=sharing)

April 9-11

[Charter schools and charter school groups](https://docs.google.com/spreadsheets/d/1wjMjB-GN28n_lxBVL6DgkQK57l3a3EOMJe4IftbZKII/edit?usp=sharing)

May 14-16

**[First half of all special education cooperatives](https://docs.google.com/spreadsheets/d/1h4HktVXOSe_lNK2ZlqLJwITFnYHts-M5u7sKZrhVLtc/edit?usp=sharing)** 

June 18-20

[Second half of all special education cooperatives](https://docs.google.com/spreadsheets/d/1skWJPM4f3IA9YX_isUJndxB50DpyihYvbPpUr9wG1w4/edit?usp=sharing)

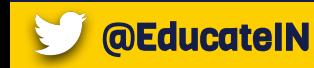

### Ins and Outs Spelled Out

Please see **IIEP Transition Steps from LC to LINK** (main directions) on the [Unified](https://www.doe.in.gov/link/unified-access) [Access](https://www.doe.in.gov/link/unified-access) page

Please also see [the memorandum](https://docs.google.com/document/d/1m4OR_6uo8RYYV5MAgnWZbPhvN5lu9K6-/edit) issued by Dr. Holsapple on January 6 for additional information.

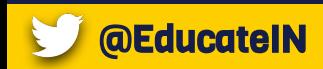

#### Networks

- Network: A group of local education agencies (corporation #s) associated with each other for a particular purpose
	- Set up by IDOE
	- $\circ$  Has its own portal in the LINK system, with a separate security coordinator from any of the member corporations (may be the same actual person)
	- Networks share students and/or staff
	- Example: Tindley Accelerated Schools contains Charles A. Tindley Accelerated, Tindley Genesis, and Tindley Summit

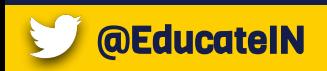

### K Network Structure and Indiana IEP

- Networks do not have their own site within Indiana IEP.
- Users logging in through a network will have the ability to access any of the corporations in that network
	- $\circ$  Users that need to access more than one LEA need to be given access at the network level.
- Access to specific schools and roles within Indiana IEP will be set by the District Administrator in IIEP (most charter corporations only have one school) **AFTER** the transition to LINK has taken place.

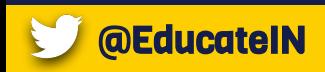

#### **LINK Network Stucture**

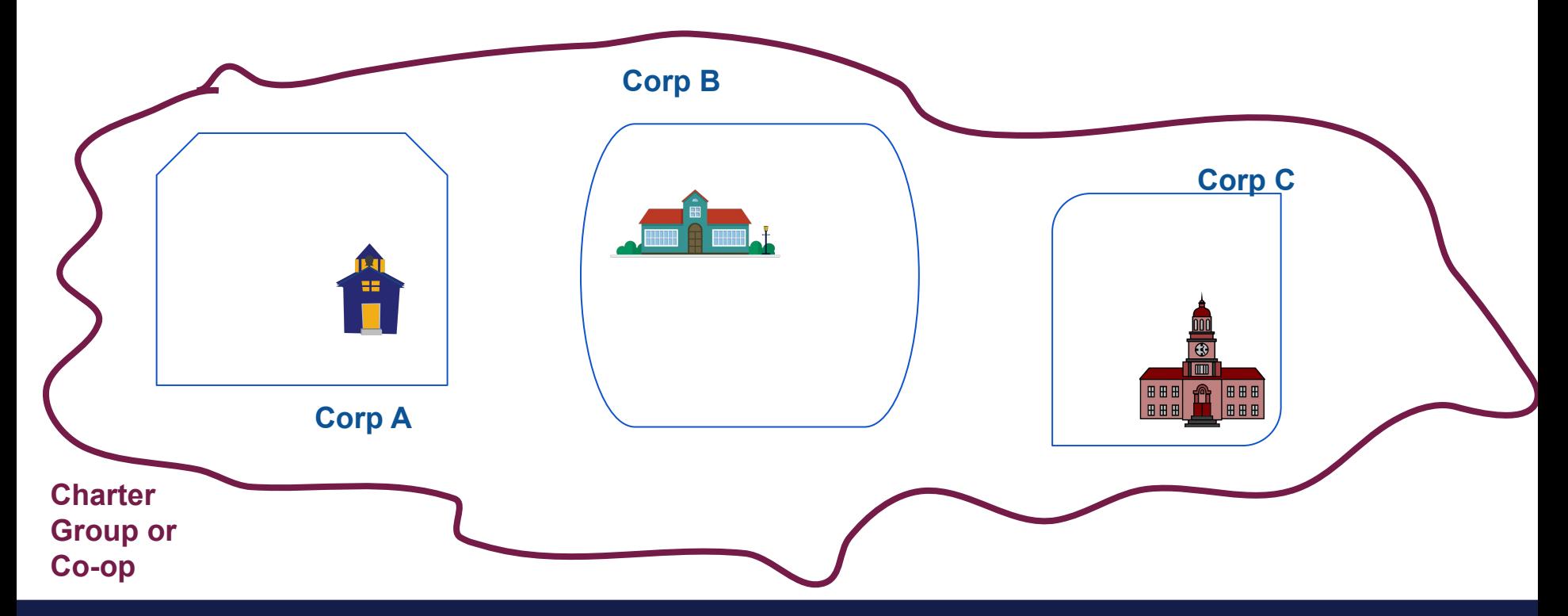

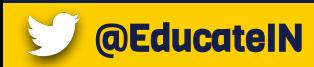

- Cooperatives can be set up by school corporations to provide services and staff to students under IC 20-35
- Setting up cooperatives is completely voluntary
- Charter schools may form or join existing cooperatives
- Cooperatives may provide shared leadership, common staffing, coordination of services, and a shared federal Part B grant
- Cooperatives are created as networks in the LINK system

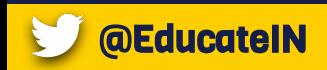

#### **Charter Groups**

- Charter schools that are not in cooperatives but share staff (i.e., have a common organizer) are set up as Charter Groups
- Charter Groups are also set up as a network in the LINK system
- Contractors working for multiple charters across different groups or standalone LEAs will have to have a different login for each group or school

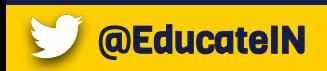

## **Communicate and Prepare**

#### 1. Communicate

- Special education directors need to know the LINK security coordinators.
- There are 1-2 LINK security coordinators per local education agency.

#### 2. Prepare

- Remove IIEP Access from LC for any staff not accessing IIEP within your corporation.
- Review all email addresses in LC to ensure they match the G-Suite or Microsoft emails used for LINK logins (LINK Security Coordinator can confirm LINK logins)
- Issue contract staff a Google or Microsoft account on your domain
- Wait 48 hours and then review IIEP to inactivate or update unknown users as needed.

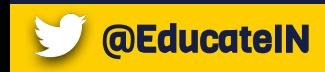

## Adding the EdPlan Tile for Charter Networl

- Security Coordinators at each LEA add "Student Support Plans" access for staff who serve students ONLY at their LEA.
- Security Coordinators at the Network add "Student Support Plans" access for any staff who serves students at more than 1 LEA

Example:

- Corporation A's Security Coordinator adds the access for ONLY their staff that serve ONLY that LEA
- Corporation B's Security Coordinator adds the access for ONLY their staff that serve ONLY that LEA
- The Network's Security Coordinator adds the access for any staff that serve MORE THAN ONE LEA.

A person set-up at more than a single organization will not be able to access IIEP

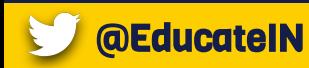

# Set Staff Types in LINK

#### 3. Staff Type Added in LINK- Student Support Plans

- To see the EdPlan tile on LINK, the LINK security coordinator must assign"Student Support Plans" as the staff type
- Staff types can be added manually or uploaded in bulk
- See [Staff Type Assignment via Upload](https://www.doe.in.gov/sites/default/files/link/staff-type-assignment-via-upload.pdf)

Security Coordinators, see the following Excel templates:

- 011 StaffAssociation StaffEdOrgAssignmentAssociation v2.2.csv
- 012 StaffAssociation StaffEdOrgContactAssocation v2.2.csv

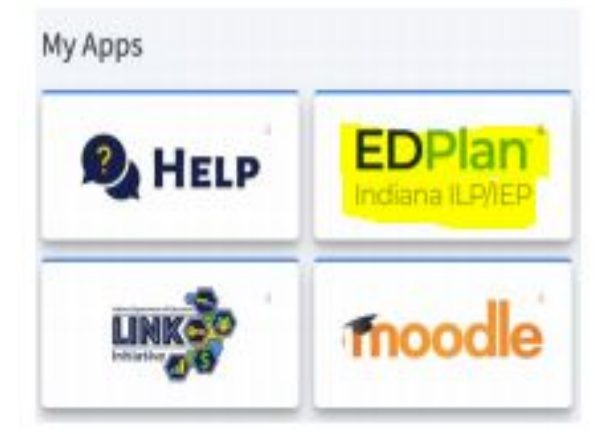

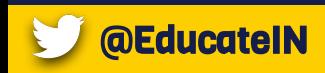

011 StaffAssociation StaffEdOrgAssignmentAssociation v2.2.csv 011 StaffAssociation StaffEdOrgAssignmentAssociation v2.2.csv  $^{+}$ EdOrgId, SPN, StaffClassification, BeginDate, EndDate REQ, REQ, REQ, REQ, OPT string, string, Descriptor Values, [MM/DD/YYYY], [MM/DD/YYYY] max 60, max 32,, , "Otherwise known as ""Roles""", EdOrgId, SPN, StaffClassification, BeginDate, EndDate 1088880000,888888888,Student Support Plans,10/20/2020,(REMOVE THIS EXAMPLE ROW)

012 StaffAssociation StaffEdOrgContactAssociation v2.2.csv

012 StaffAssociation StaffEdOrgContactAssociation v2.2.csv

EdOrgId, SPN, ContactTitle, ElectronicMailAddress REQ, REQ, REQ, REQ string, string, string, string max 60, max 32,, min 7 ,, Used for Unified Access, max 128 EdOrgId, SPN, ContactTitle, ElectronicMailAddress 1088000000,88888888,Unified Access, link email@k12.in.us (REMOVE THIS EXAMPLE ROW)

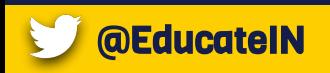

## **IIEP Users to**

#### 4. Try it Out

- Have staff practice/confirm they can log into LINK and see the EdPlan tile using the "Sign in with Google" or "Sign in with Microsoft" options

**EDPlar** 

Indiana ILP/IEP

- The EdPlan tile will not function before the transition weekend (starting Monday, April 12th)
- See the pdf [Link User Login Support](https://www.doe.in.gov/sites/default/files/link/link-user-login-support.pdf)

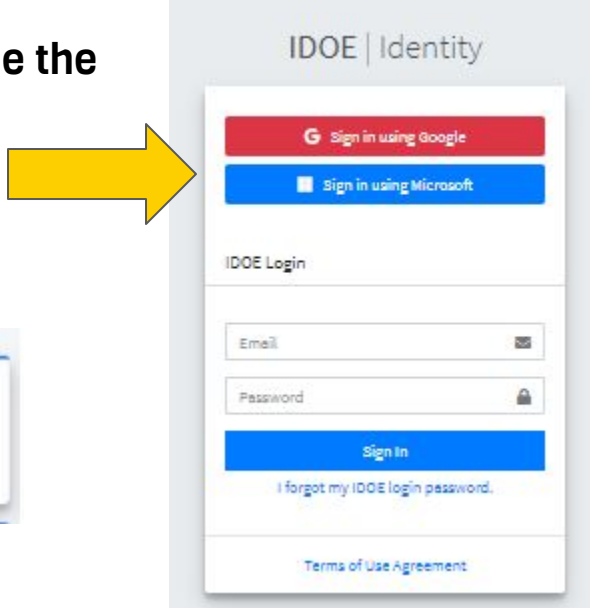

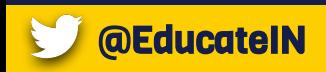

### **Sample Communication to Staff**

Our school corporation is transitioning from Learning Connection to LINK access this weekend.

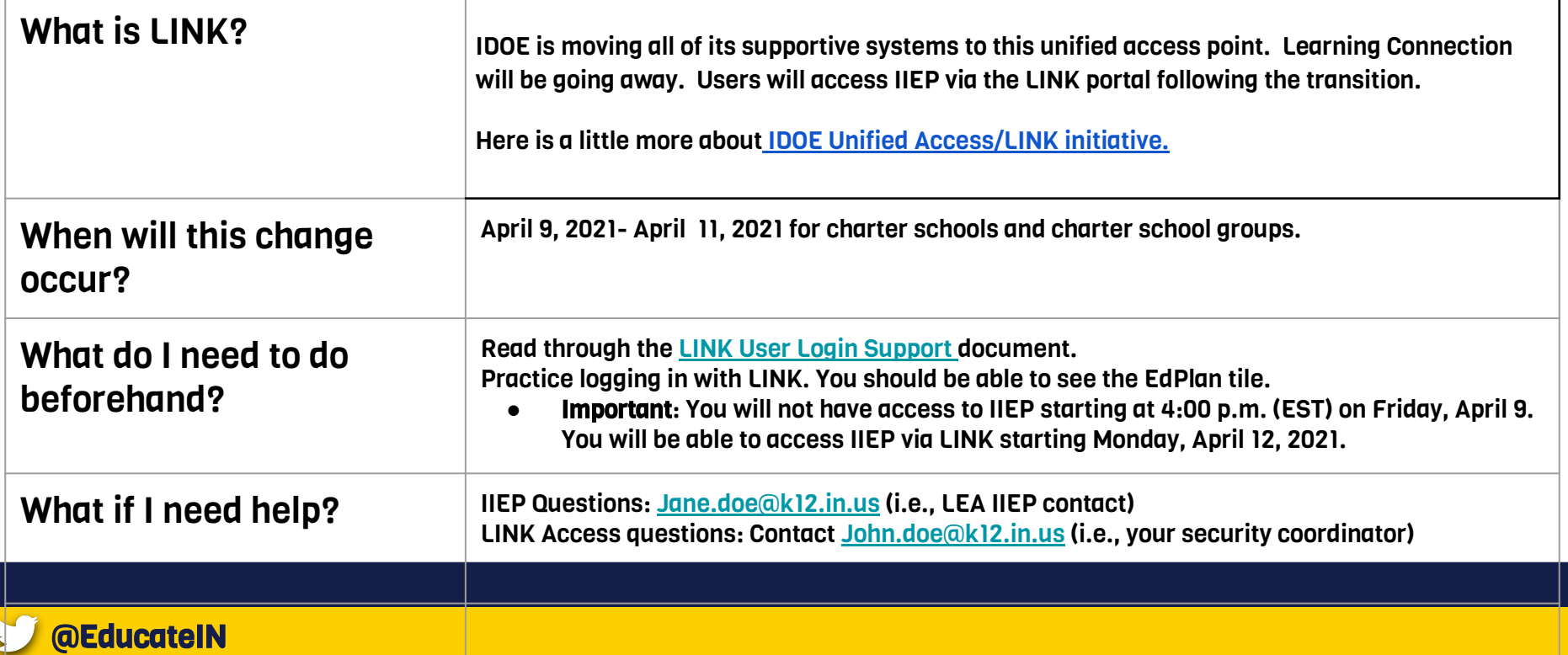

- Click the EdPlan tile to be taken to the IIEP system.
- Caseloads will appear as long as the email address within IIEP matches the email of the LINK login.

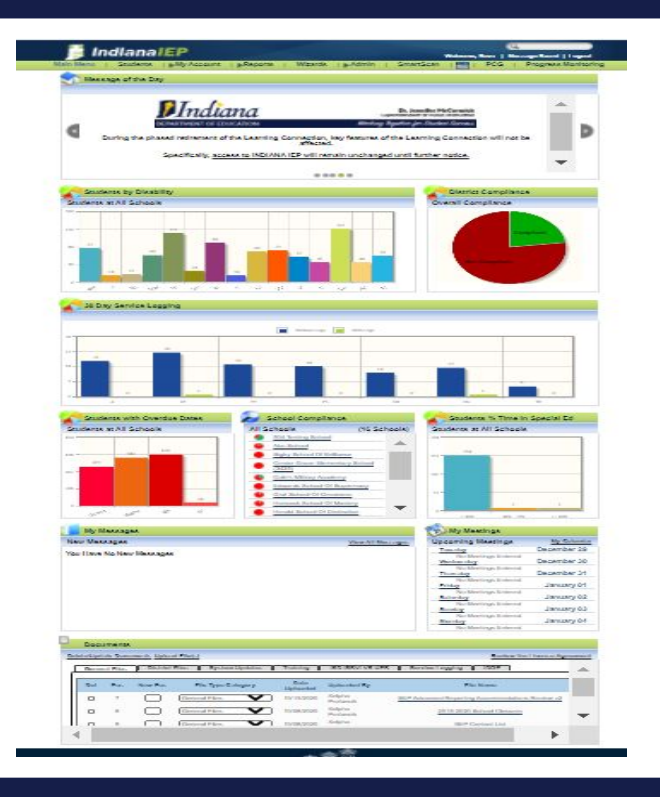

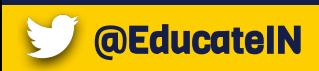

### **Common Issues/Questions**

- **●** LINK site comes up blank: This is due to wrong bookmarked url. Make sure bookmarks are only <https://link.doe.in.gov>
- Staff don't know to use either "Sign in with Google" or "Sign in with Microsoft": Please communicate/ demonstrate!
- "Forgot Password" never sends a password: It won't ever
- "Looks like there was an error": Check login option (Google or Microsoft), logout completely, and log back in.
- No EdPlan tile: Contact Security Coordinator. (Staff type assigned to wrong email)
- Within IIEP
	- No caseloads appear: Most likely LINK login email doesn't match IIEP email
	- Multiple Organizations Message: Can only have Student Support Plans at one organization

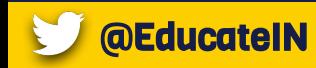

### **DE IIEP SSO Transition Ted**

#### **Colleen Pawlicki**

Project Manager cpawlicki@doe.in.gov

**James** Rodman Senior Project Manager, IT jrodman@doe.in.gov

**Brandon Myers** 

Data Specialist bmyers@doe.in.gov

Learning Connection helpdesk ticket: <https://help.doe.in.gov/> LINK questions:  $\frac{\text{link}(\text{adoe.in.gov})}{\text{link}(\text{adoe.in.gov})}$ 

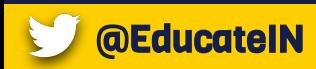

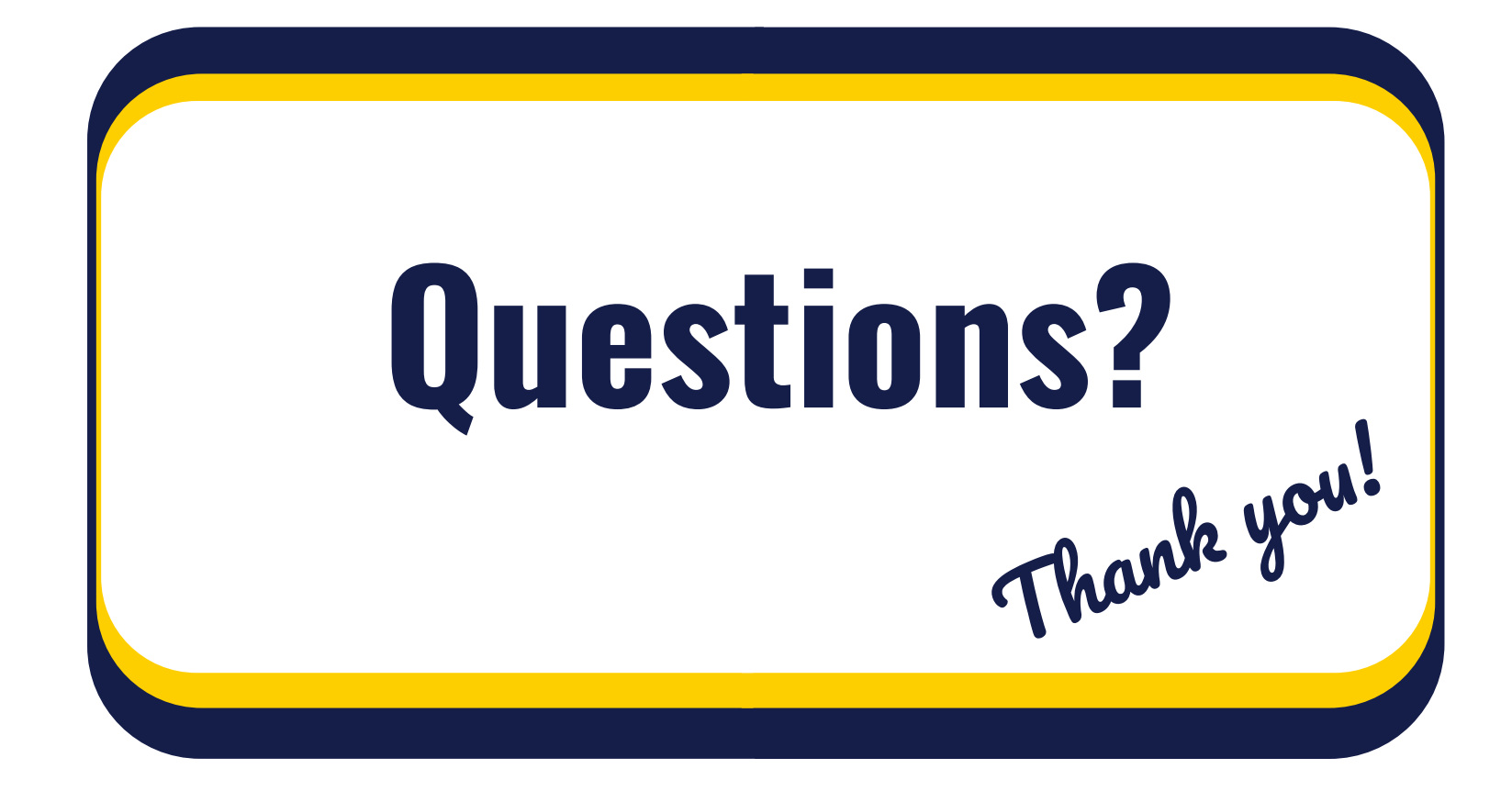

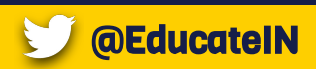

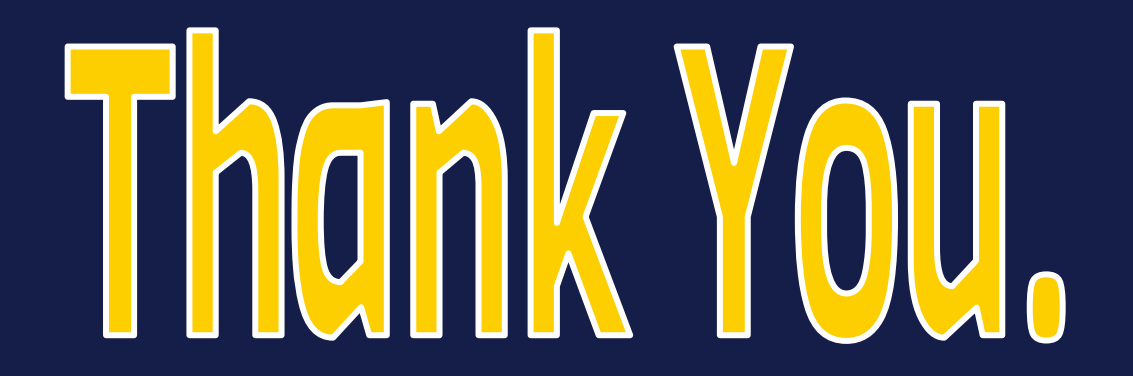

Dr. Colleen Pawlicki Brandon Myers<br>
Project Manager Broject Manager Project Manager<br>
<u>Cata Specialist Constitution of the Data Specialist</u><br>
<u>Cata Specialist</u> [cpawlicki@doe.in.gov](mailto:cpawlacki@doe.in.gov)

James Rodman Senior Project Manager [jrodman@doe.in.gov](mailto:jrodman@doe.in.gov)

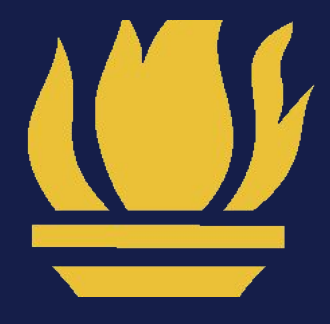

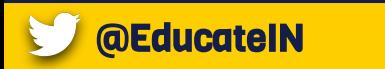